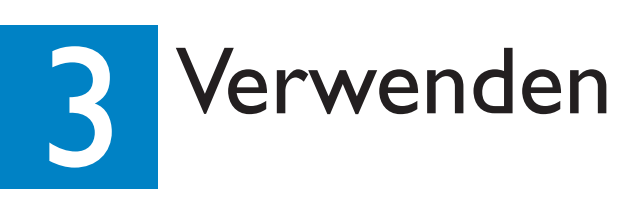

2007 © Koninklijke Philips N.V. All rights reserved.

12 NC 3139 245 26721www.philips.com

### Starten der Aufnahme

- A Aufzeichnen vom Fernsehgerät oder einem externen Gerät
- **A** Legen Sie eine beschreibbare DVD in das Disc-Fach ein.

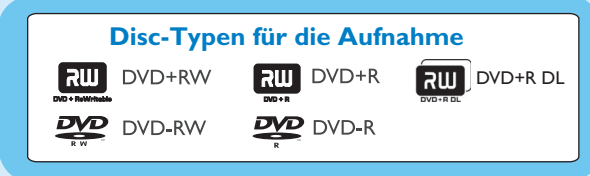

- **2** Drücken Sie die Taste LIVE TV oder CAM, um die Aufnahmequelle auszuwählen.
- $\bullet$  **Um ein TV-Programm aufzuzeichnen**, wählen Sie den Kanal aus, den Sie aufzeichnen möchten, indem Sie mithilfe der Pfeiltasten **P**  $+$  /  $-$  durch die Kanäle blättern oder den Kanal mit den Zifferntasten **0–9** eingeben.
- **C** Drücken Sie die Taste REC ., um die Aufnahme zu starten. Durch erneutes Drücken der Taste **REC** $\bullet$  wird die Aufzeichnungsdauer automatisch auf 30 Minuten eingestellt. Mit jedem weiteren Tastendruck wird die Aufnahmezeit um 30 Minuten verlängert.
- **C** Um die Aufnahme zu beenden, drücken Sie die Taste **STOP E**. Am Recorder wird "UPDATING MENU" wird am Recorder angezeigt.
- E Drücken Sie für die Wiedergabe der Aufnahme die Taste **DISC**, wählen Sie den Titel aus, und drücken Sie die Taste **>II**.

- **A** Drücken Sie vor der Aufnahme auf der Fernbedienung die Taste **HOME**.
- B Wählen Sie die Menüoption { **Einst.** } aus, und drücken Sie auf **OK**.
- **8** Navigieren Sie zu { **Aufnahme** }, und drücken Sie die Taste > rechts.
- **4** Navigieren Sie zu { **Aufn.modus** }, und drücken Sie auf  $\triangleright$  rechts.
- E Wählen Sie einen Aufnahmemodus, und drücken Sie zur Bestätigung die Taste **OK**.

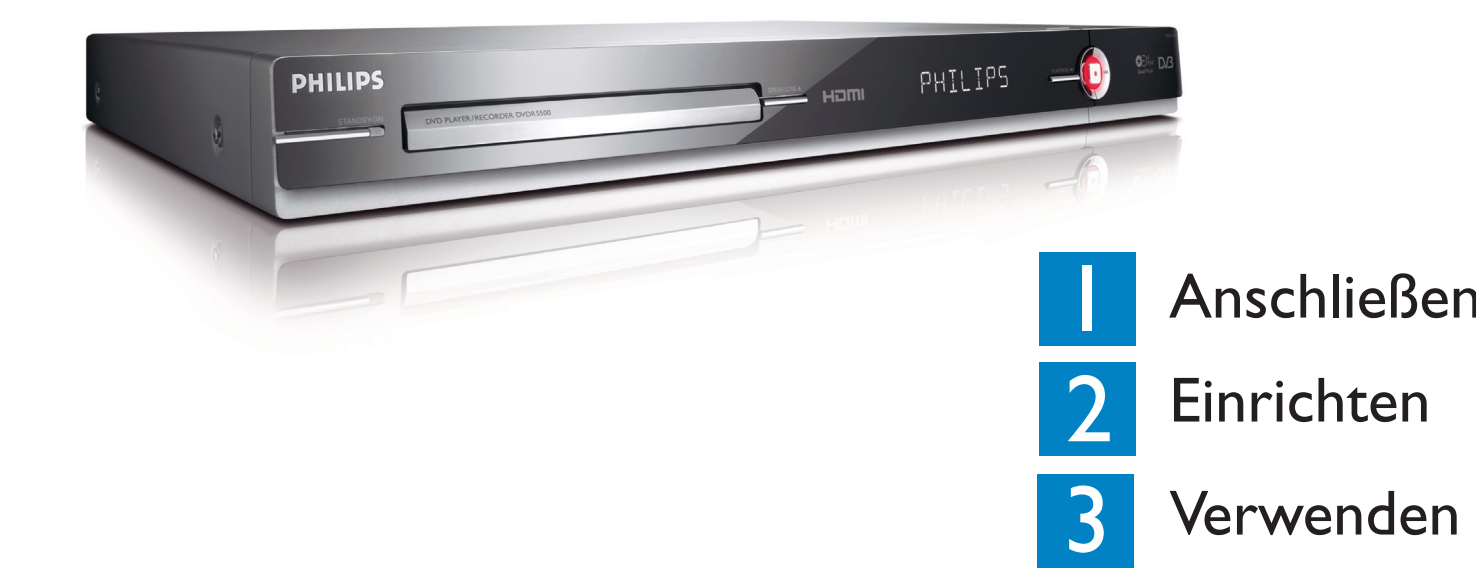

## Verpackungsinhalt

**A** Drücken Sie die Taste **OPEN/CLOSE** ≜, um das Disc-Fach zu öffnen. Legen Sie eine Disc ein, und schließen Sie das Disc-Fach.

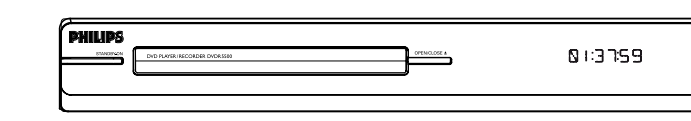

DVD-Recorder/Player

Fernbedienung und 2 Batterien

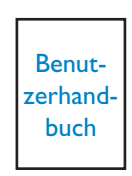

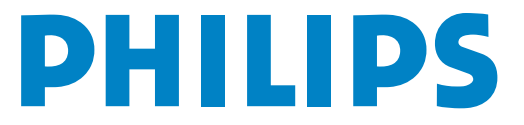

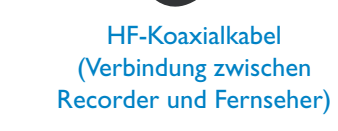

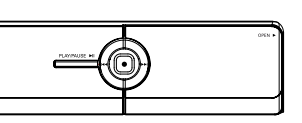

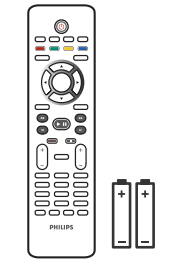

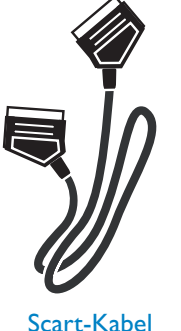

- **2** Drücken Sie HOME, und wählen Sie { Disc-Lade }.
- C Drücken Sie zur Bestätigung die Taste **OK**.
- **C** Navigieren Sie mit den Tasten <  $\blacktriangleright \blacktriangle \blacktriangledown$  zu dem Titel oder der Datei, den bzw. die Sie wiedergeben möchten, und drücken Sie die Taste **II**, um die Wiedergabe zu starten.

#### B Wiedergabe von einem USB-Gerät

- **A** Stecken Sie das USB-Gerät am USB-Anschluss ein.
- **B.** Drücken Sie zum Anzeigen der Dateiliste die Taste USB.

#### Einen Aufnahmemodus auswählen

Die Auswahl des richtigen Aufnahmemodus ist sehr wichtig, da dies die Bildqualität und Aufnahmedauer bestimmt.

#### Es gibt mehrere Möglichkeiten, eine Aufnahmequalität raufnahme zu p DVD±R/ DVD+R **DVD±RW** Double Laye **HQ** (high quality) 1 hr 55 mins1 **SP** (standard play) 23 hrs 40 mins2.5**SPP** (standard play plus) 4 hrs 35 mins **LP** (long play) 35 hrs 30 mins **EP** (extended play) 47 hrs 20 mins11 hrs 5 mins **SLP** (super long play) 6 14 hrs 45 mins **SEP** (super extended play) 8

**PHILIPS** 

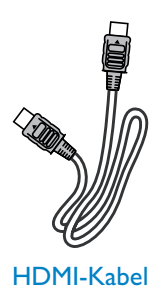

#### Starten der Wiedergabe

#### A Wiedergabe von Disc

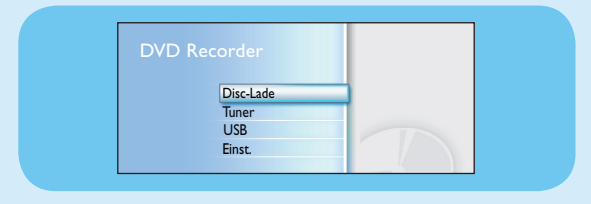

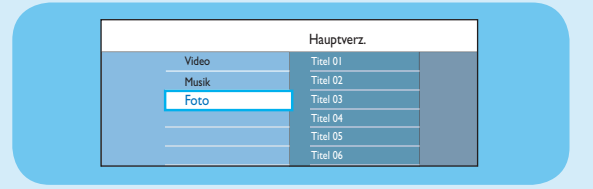

- C Wählen Sie den Dateityp aus, und drücken Sie die Taste **Y** rechts.
- 4 Wählen Sie eine Datei aus (MP3, WMA, DivX oder JPEG), und drücken Sie die Taste ▶II, um die Wiedergabe zu starten.

# Schnellstartanleitung

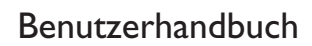

Schlagen Sie im Benutzerhandbuch nach, das mit Ihrem Philips Recorder geliefert wurde.

**Online** 

Gehen Sie zu www.philips.com/welcome.

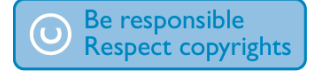

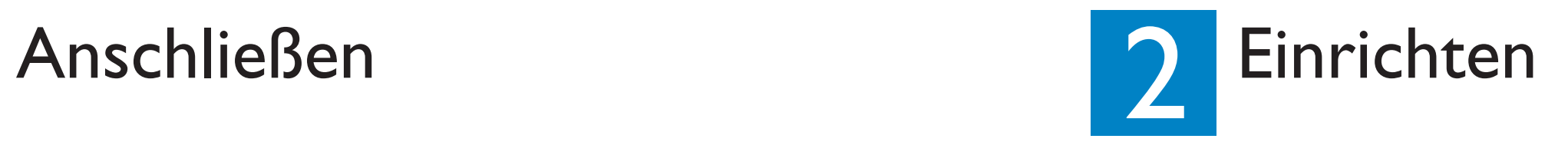

- **A** Befolgen Sie die Schritte 3 bis 5 von Anschluss **A**, bevor Sie mit Schritt 2 unten fortfahren.
- **2** Verwenden Sie ein Antennenkabel, um die Antennenausgangsbuchse (RF OUT) des Kabelkonverters mit der Buchse **ANTENNA-IN**  des Recorders zu verbinden. *(optional)*

**Weitere Verbindungsdiagramme finden Sie im beiliegenden Benutzerhandbuch.**

**A Schalten Sie das Fernsehgerät ein. Sie sollten das** Installationsmenü sehen.

> Please select your language. lenu Language Defines the languages of all **English** On-screen menu displays. Français Deutsch **PHILIPS Nederlands** Italiano**Españo**

**Hinweis** Die Antennenverbindung kann je nach Satellitenempfänger oder Kabelkonverter unterschiedlich sein. Im Benutzerhandbuch für das jeweilige Gerät erhalten Sie nähere Informationen über den richtigen Anschluss der Antenne.

<sup>2</sup> Falls Sie das Einstellungsmenü für den Recorder nicht sehen, drücken Sie mehrfach auf der Fernbedienung die Pfeiltaste nach unten zur Kanalwahl (oder die Taste AV, SELECT, **D**), bis das Menü angezeigt wird. Dies ist der richtige Anzeigekanal für den Recorder.

C Verwenden Sie ein weiteres Scart-Kabel (nicht mitgeliefert), um die Buchse **EXT2 TO VCR/SAT** des Recorders mit der Buchse SCART-OUT (TO TV) an Ihrem Satellitenempfänger oder Kabelkonverter anzuschließen.

#### A Suchen des Anzeigekanals

2 Wählen Sie Ihr Land aus. Drücken Sie zur Bestätigung die Taste **OK**.

B Anschließen des Recorders, Fernsehers und Satellitenempfängers/ Kabelkonverters

> **Hinweis** Die unten im Menü gezeigten Farbfunktionen können mit den entsprechenden farbig gekennzeichneten Tasten auf der Fernbedienung aufgerufen werden.

#### B Mit der Ersteinrichtung beginnen

- **A Trennen Sie das Antennenkabel, das derzeit an Ihr** Fernsehgerät angeschlossen ist.
- **2** Schließen Sie das Antennenkabel an der Buchse **ANTENNA-IN G** des Recorders an.
- C Verwenden Sie das mitgelieferte HF-Koaxialkabel, um die Buchse **ANTENNA TO-TV**  $\bigoplus$  des Recorders mit der Antenneneingangsbuchse des Fernsehgeräts zu verbinden.
- D Verwenden Sie das SCART-Kabel, um die Buchse **EXTI TO TV-I/O** des Recorders mit der entsprechenden SCART-Eingangsbuchse am Fernsehgerät zu verbinden.
	- **Hinweis** Wenn Sie über ein HDMI-Fernsehgerät verfügen, verbinden Sie es über das mitgelieferte HDMI-Kabel mit dem Recorder. Siehe Kapitel "Schritt 1: Grundlegende Verbindungen am Recorder – Anschließen des Videokabels" im beiliegenden Benutzerhandbuch.
- E Schließen Sie das Netzkabel des Recorders an einer Steckdose an.

Verwenden Sie die Fernbedienung des Recorders, und folgen Sie den Anweisungen auf dem Bildschirm, um die Einrichtung abzuschließen.

- **Hinweis** Verwenden Sie die Pfeiltasten nach oben  $\blacktriangle$  und unten  $\nabla$ , um zwischen den Optionen zu wechseln. Zur Bestätigung einer Einstellung drücken Sie auf der Fernbedienung die Taste **OK**. Um zum vorherigen Bildschirm zurückzukehren, drücken Sie die **rote** Taste.
- A Wählen Sie die gewünschte OSD-Sprache aus. Drücken Sie die Taste **OK**, um den Vorgang zu bestätigen.

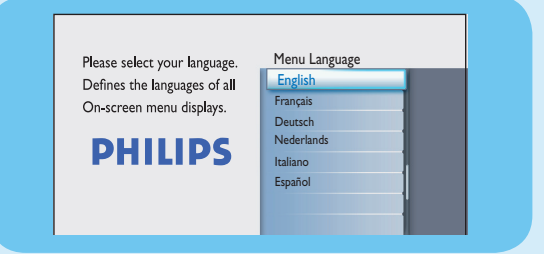

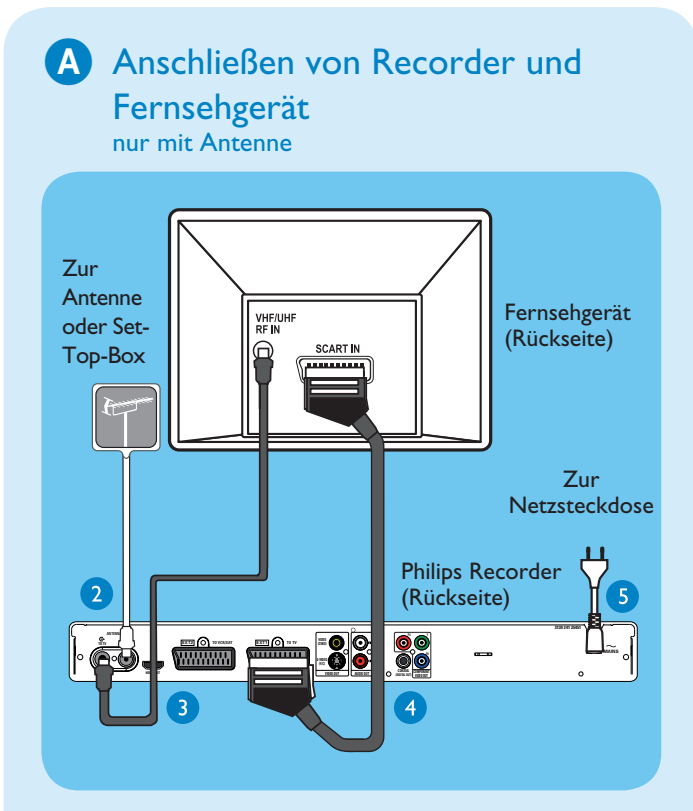

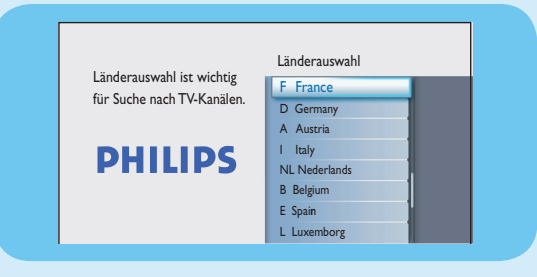

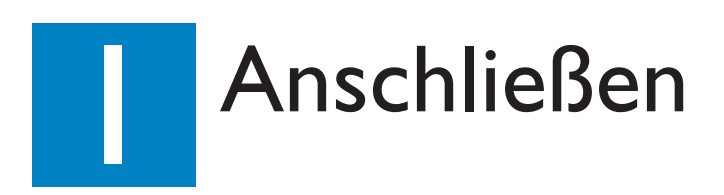

#### Vor dem Anschließen

Wählen den für Ihre Konfiguration am besten geeigneten Anschluss (A oder B). Informationen über andere mögliche Anschlüsse finden Sie im beigefügten Benutzerhandbuch.

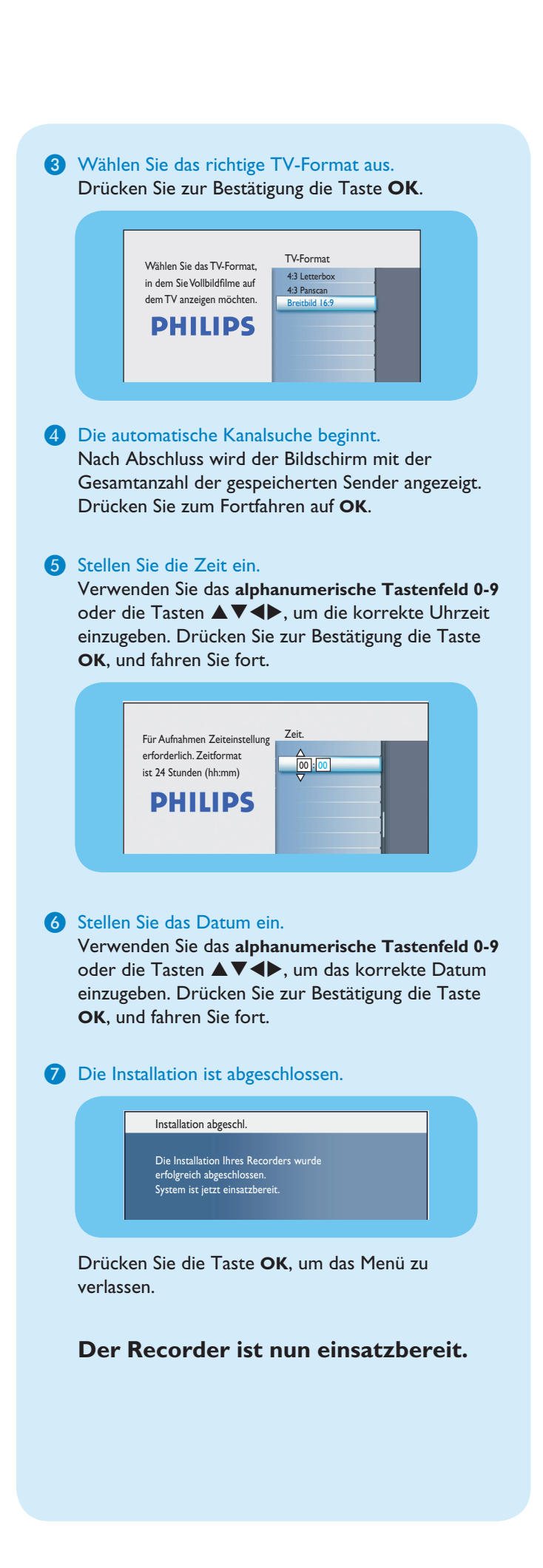

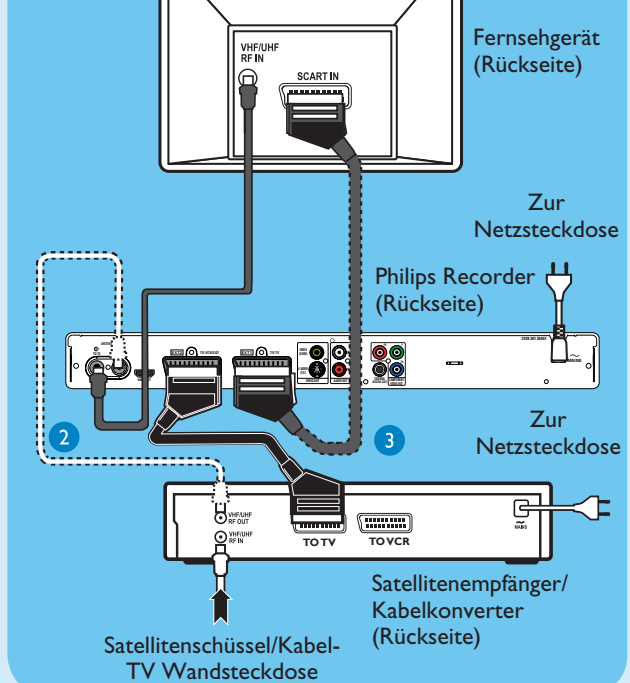